# Add from Amazon MP3 Folder

## v1.1

AppleScript for iTunes Find more **free** AppleScripts and info on writing your own at Doug's AppleScripts for iTunes.

The **Amazon MP3 Downloader** application has a preference to add downloaded purchases to iTunes. But I could never get it to work. Whatever....

This script will display the Album folders in your designated "Amazon MP3" downloads folder so you can select which of them to add to iTunes. Optionally, you can choose to move the original folder and files out of the "Amazon MP3" downloads folder and to the Trash. Saves a few keystrokes.

**This script is Donationware. If you use it and like it** *please* **consider making a donation to support my AppleScripting efforts. Click here for more info.**

## **Installation:**

**To manually install:** Put AppleScripts in your iTunes Scripts folder. This is located in *[user name] > Library > iTunes*. If there is no folder named "Scripts" there, create one and put the script(s) in it. AppleScripts will then appear in iTunes' Script menu, and can be activated by selecting by name and clicking. Be sure to also save this Read Me document in a safe and convenient place.

## **How to use:**

Run the script from iTunes' Script menu. It will display the Album folders located in your "Amazon MP3" downloads folder. (This folder's location is initially in your *[username] > Music* folder. It can be set in the Amazon MP3 Downloader application's Preferences.):

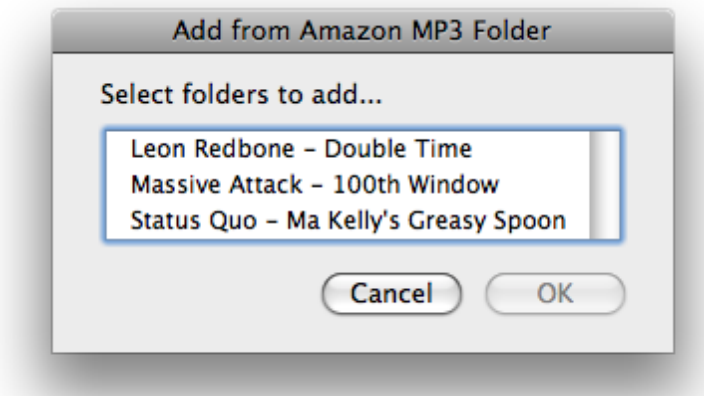

Select the albums you want to add to iTunes and click the OK button.

If you allow iTunes to "Copy files to iTunes Music folder when adding to library" (iTunes' *Preferences > General*) then iTunes will have copied the original audio files to your iTunes Music folder when adding them. You can decide how to handle the original files and folders after they have been added to iTunes:

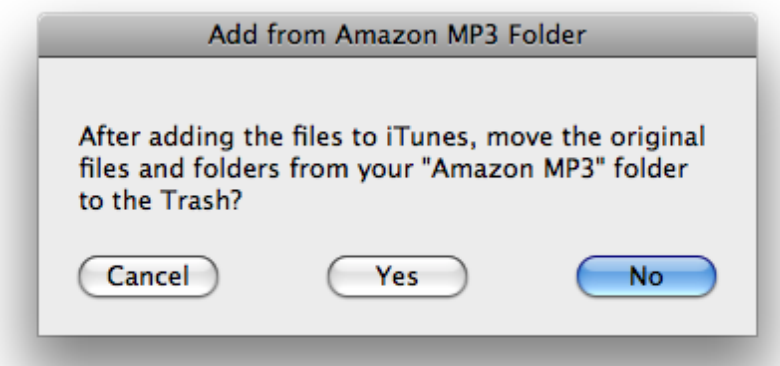

Clicking Yes will move the files added to iTunes--and the folders containing them--from the "Amazon MP3" downloads folder to the Trash. If an Artist folder in your "Amazon MP3" downloads folder contains more than one Album folder, only the folder(s) containing added tracks will be moved; thus, the Artist folder won't be prematurely Trashed while it still contains other Album folders.

In any case, the script will add the files of the selected folders to iTunes. You can see the progress of the files being added in iTunes' LCD window.

#### **"Open Amazon MP3 Folder" script:**

For your convenience I have included the small script "Open Amazon MP3 Folder" that will open your Amazon MP3 downloads folder and make it the frontmost window in the Finder. This script can be run from iTunes' Script menu.

#### **Notes:**

• There is no procedure to list the individual track names of the files contained in an Album folder and so you can't selectively add tracks; I presume you want to add the entire contents of an Album folder anyway.

• If you change the location of **Amazon MP3 Downloader's** download folder, be sure to quit and re-start it before running this script so the change of the folder location will be recalled correctly.

### **Helpful Links:**

Click on the underlined URL text:

- Doug's AppleScripts for iTunes
- Assign Shortcut Keys to AppleScripts
- Download FAQ **Info on downloading and installing AppleScripts**
- Doug's RSS Feed **Recent site news, script additions and updates** (add link to your news reader)
- 30 Most Recent RSS Feed **Most recent new and updated scripts** (add link to your news reader)

#### **Information and download link for this script is located at:**

http://dougscripts.com/itunes/scripts/ss.php?sp=addfromamazon

Version History:

v1.1 dec 11 2008 - runs as application; prevents early erroring out v1.0 aug 13 2008 - initial release

this doc last updated December 11 08

**If you have any trouble with this script, please email me.** My name is Doug Adams

dougscripts@mac.com

This software is released "as-is". By using it or modifying it you agree that its author cannot be held responsible or liable for any tragedies resulting thereof.

This program is free software; you can redistribute it and/or modify it under the terms of the **GNU General Public License** as published by the Free Software Foundation; either version 2 of the License, or (at your option) any later version.

This program is distributed in the hope that it will be useful, but WITHOUT ANY WARRANTY; without even the implied warranty of MERCHANTABILITY or FITNESS FOR A PARTICULAR PURPOSE. See the GNU General Public License for more details.

Get a copy of the GNU General Public License by writing to the Free Software Foundation, Inc., 51 Franklin Street, Fifth Floor, Boston, MA 02110-1301, USA.

or visit http://www.gnu.org/copyleft/gpl.html

AppleScript, iTunes, and iPod are registered trademarks of Apple Inc.